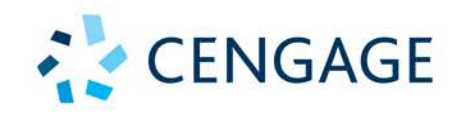

# **CONCEPTS OF** DATABASE MANAGEMENT

FRIEDRICHSEN • RUFFOLO • MONK **STARKS · PRATT · LAST** 

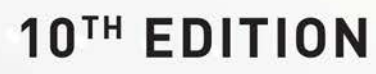

### **C O N C E P T S O F D ATA B A S E MANAGEMENT**

### **C O N C E P T S O F D ATA B A S E MANAGEMENT**

**Tenth Edition**

**Lisa Friedrichsen | Lisa Ruffolo | Ellen F. Monk Joy L. Starks | Philip J. Pratt | Mary Z. Last**

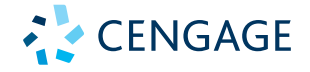

Australia • Brazil • Mexico • Singapore • United Kingdom • United States

Copyright 2021 Cengage Learning. All Rights Reserved. May not be copied, scanned, or duplicated, in whole or in part. Due to electronic rights, some third party content may be suppressed from the eBook and/or eChapter(s). Editorial review has deemed that any suppressed content does not materially affect the overall learning experience. Cengage Learning reserves the right to remove additional content at any time if subsequent rights restrict

This is an electronic version of the print textbook. Due to electronic rights restrictions, some third party content may be suppressed. Editorial review has deemed that any suppressed content does not materially affect the overall learning experience. The publisher reserves the right to remove content from this title at any time if subsequent rights restrictions require it. For valuable information on pricing, previous editions, changes to current editions, and alternate formats, please visit www.cengage.com/highered to search by ISBN#, author, title, or keyword for materials in your areas of interest.

Important Notice: Media content referenced within the product description or the product text may not be available in the eBook version.

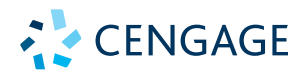

*Concepts of Database Management,* **Tenth Edition Lisa Friedrichsen, Lisa Ruffolo, Ellen F. Monk, Joy L. Starks, Philip J. Pratt, Mary Z. Last**

SVP, Higher Education Product Management: Erin Joyner VP, Product Management: Mike Schenk Product Director: Lauren Murphy Product Team Manager: Kristin McNary Product Manager: Jaymie Falconi Product Assistant: Thomas C. Benedetto Director, Learning Design: Rebecca von Gillern Senior Manager, Learning Design: Leigh Hefferon Learning Designer: Emily Pope Vice President, Marketing – Science, Technology, & Math: Jason Sakos Senior Marketing Director: Michele McTighe Marketing Manager: Cassie Cloutier Product Specialist: Mackenzie Paine Director, Content Creation: Juliet Steiner Senior Manager, Content Creation: Patty Stephan Senior Content Manager: Anne Orgren Director, Digital Production Services: Krista Kellman Digital Delivery Lead: Dan Swanson Developmental Editor: Lisa Ruffolo Production Service/Composition: Lumina Datamatics, Inc. Design Director: Jack Pendleton Designer: Lizz Anderson Cover Designer: Lizz Anderson

© 2021, 2019 Cengage Learning, Inc. Unless otherwise noted, all content is © Cengage.

#### WCN: 02-300

ALL RIGHTS RESERVED. No part of this work covered by the copyright herein<br>may be reproduced or distributed in any form or by any means, except as<br>permitted by U.S. copyright law, without the prior written permission of the

Some of the product names and company names used in this book have<br>been used for identification purposes only and may be trademarks or<br>registered trademarks of their respective manufacturers and sellers.<br>Screenshots for th

Microsoft® and all Microsoft-based trademarks and logos are registered<br>trademarks of Microsoft Corporation, Inc. in the United States and other<br>countries. Cengage is an independent entity from the Microsoft Corporation,<br>an

Oracle® and all Oracle-based trademarks and logos are trademarks or registered trademarks of Oracle Corporation, Inc. in the United States and other countries. The programs in this book are for instructional purposes only. They have<br>been tested with care, but are not guaranteed for any particular intent<br>beyond educational purposes. The author and the publisher do not offer any<br>wa

For product information and technology assistance, contact us at **Cengage Customer & Sales Support, 1-800-354-9706 or support.cengage.com.**

For permission to use material from this text or product, submit all requests online at **www.cengage.com/permissions.**

Library of Congress Control Number: 2019958007

Student Edition ISBN: 978-0-357-42208-3 Loose-leaf Edition ISBN: 978-0-357-42209-0

#### **Cengage**

200 Pier 4 Boulevard Boston, MA 02210 USA

Cengage is a leading provider of customized learning solutions with employees residing in nearly 40 different countries and sales in more than 125 countries around the world. Find your local representative at **www.cengage.com.**

Cengage products are represented in Canada by Nelson Education, Ltd.

To learn more about Cengage platforms and services, register or access your online learning solution, or purchase materials for your course, visit **www.cengage.com.**

#### **Notice to the Reader**

Cover image: iStockPhoto.com/Viorika

Publisher does not warrant or guarantee any of the products described herein or perform any independent analysis in connection with any of<br>the product information contained herein. Publisher does not assume, and expressly be indicated by the activities described herein and to avoid all potential hazards. By following the instructions contained herein, the reader willingly assumes all risks in connection with such instructions. The publisher

#### Printed in the United States of America Print Number: 01 Print Year: 2020

Copyright 2021 Cengage Learning. All Rights Reserved. May not be copied, scanned, or duplicated, in whole or in part. Due to electronic rights, some third party content may be suppressed from the eBook and/or eChapter(s). Editorial review has deemed that any suppressed content does not materially affect the overall learning experience. Cengage Learning reserves the right to remove additional content at any time if subsequent rights restrict

### **Brief Contents**

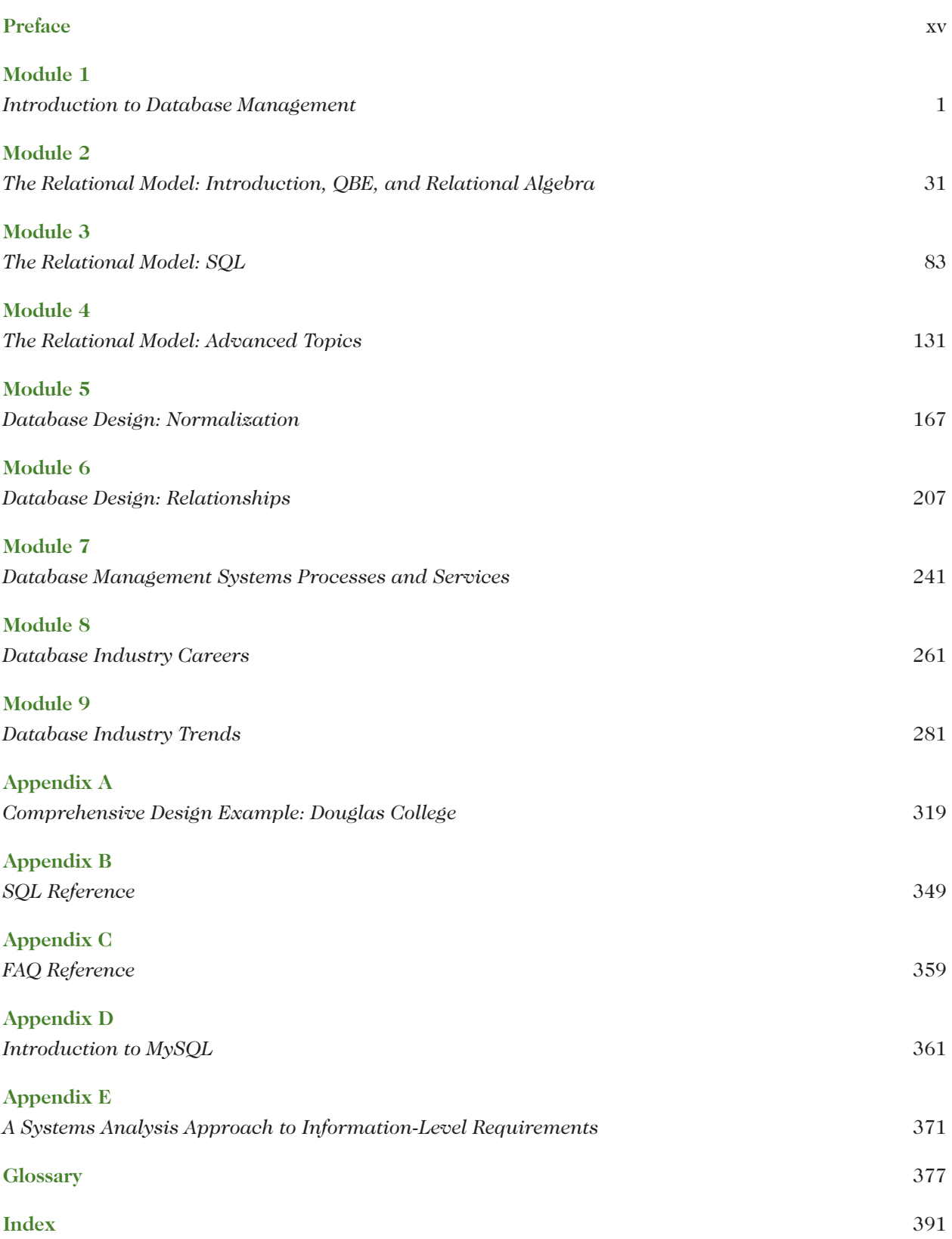

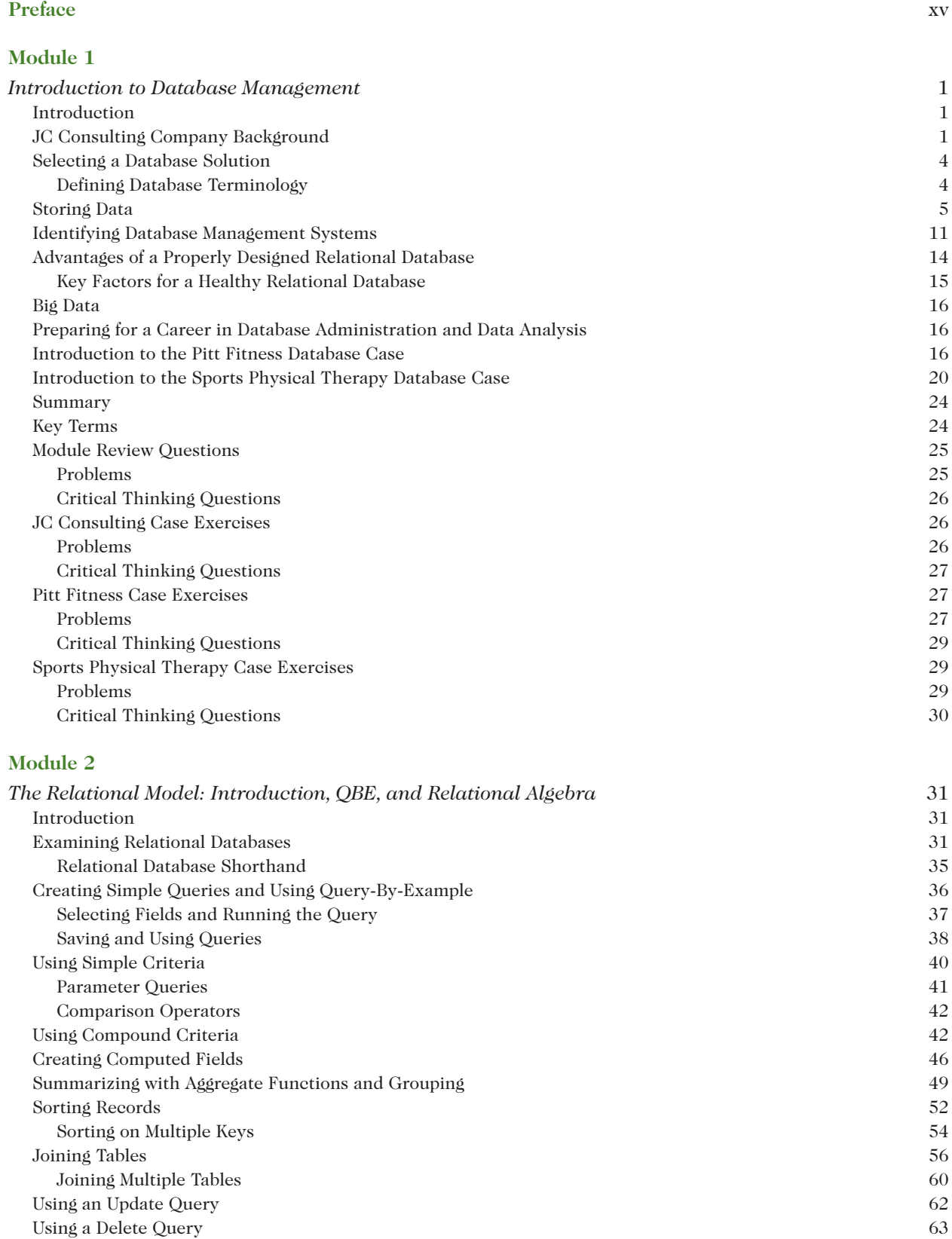

Copyright 2021 Cengage Learning. All Rights Reserved. May not be copied, scanned, or duplicated, in whole or in part. Due to electronic rights, some third party content may be suppressed from the eBook and/or eChapter(s).<br>

Using a Make-Table Query 64

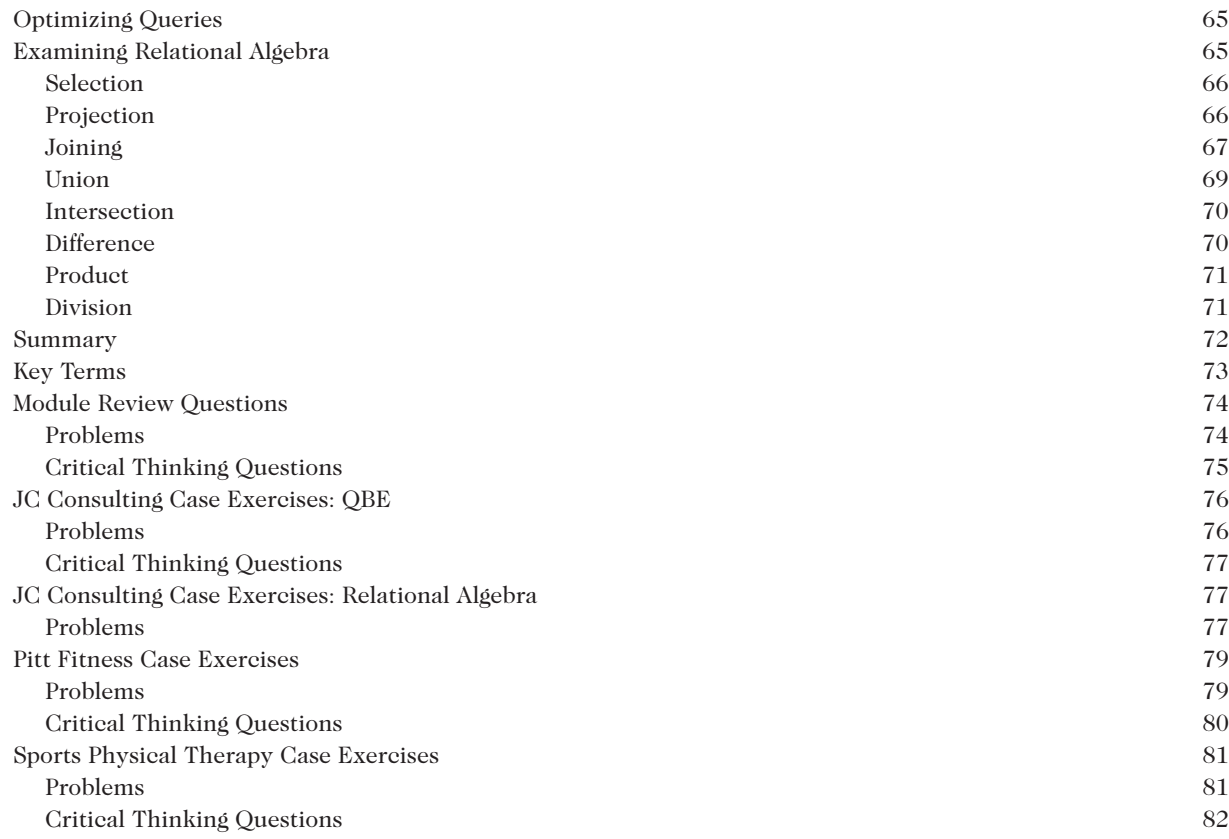

#### **Module 3**

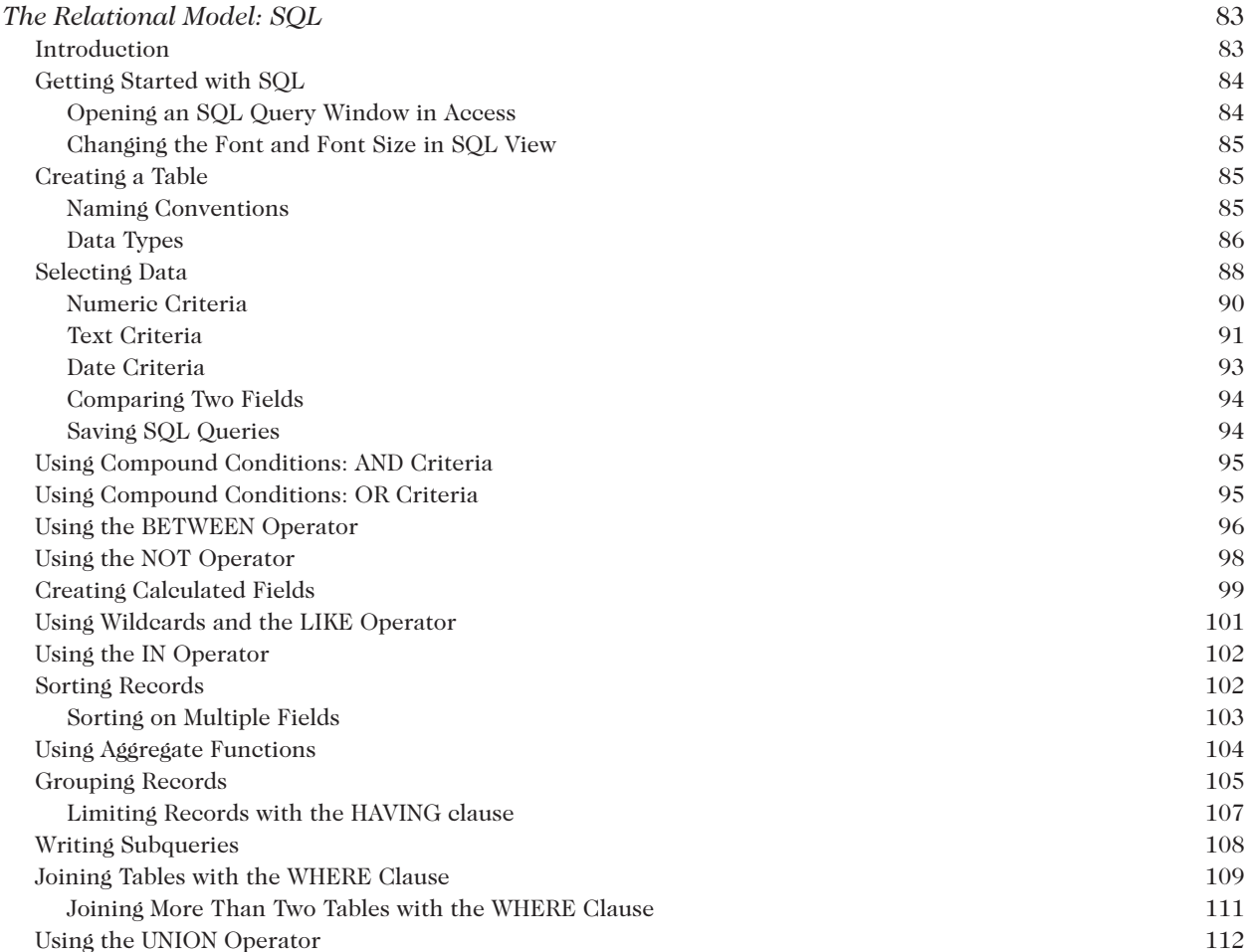

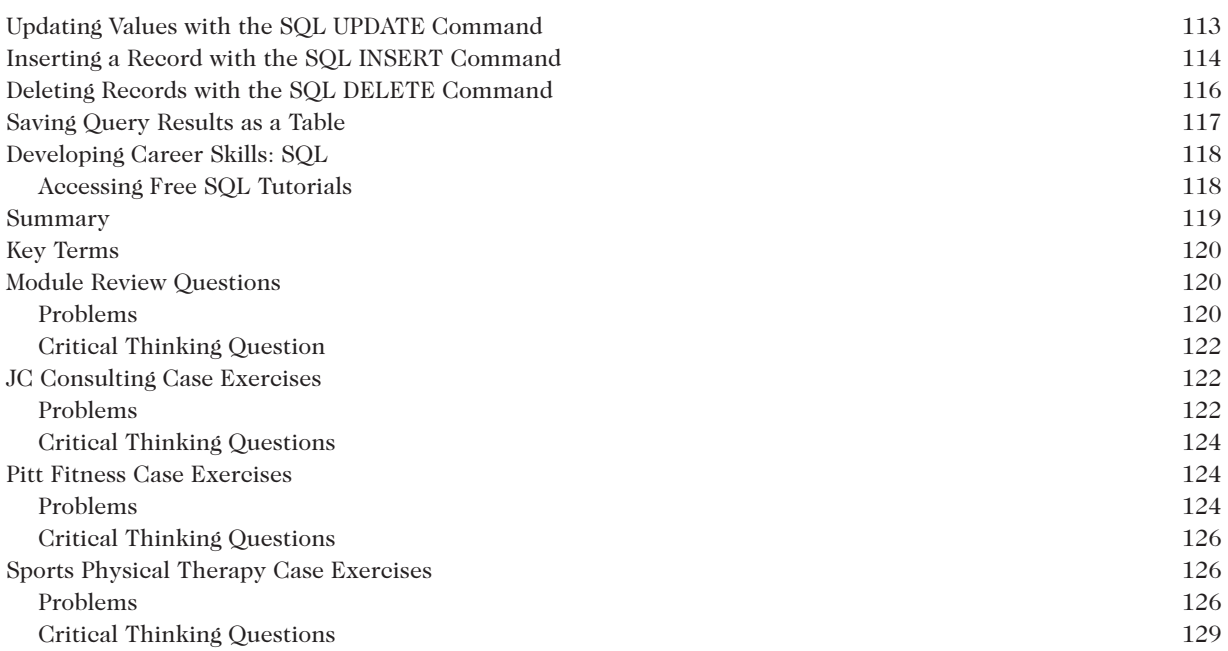

#### **Module 4**

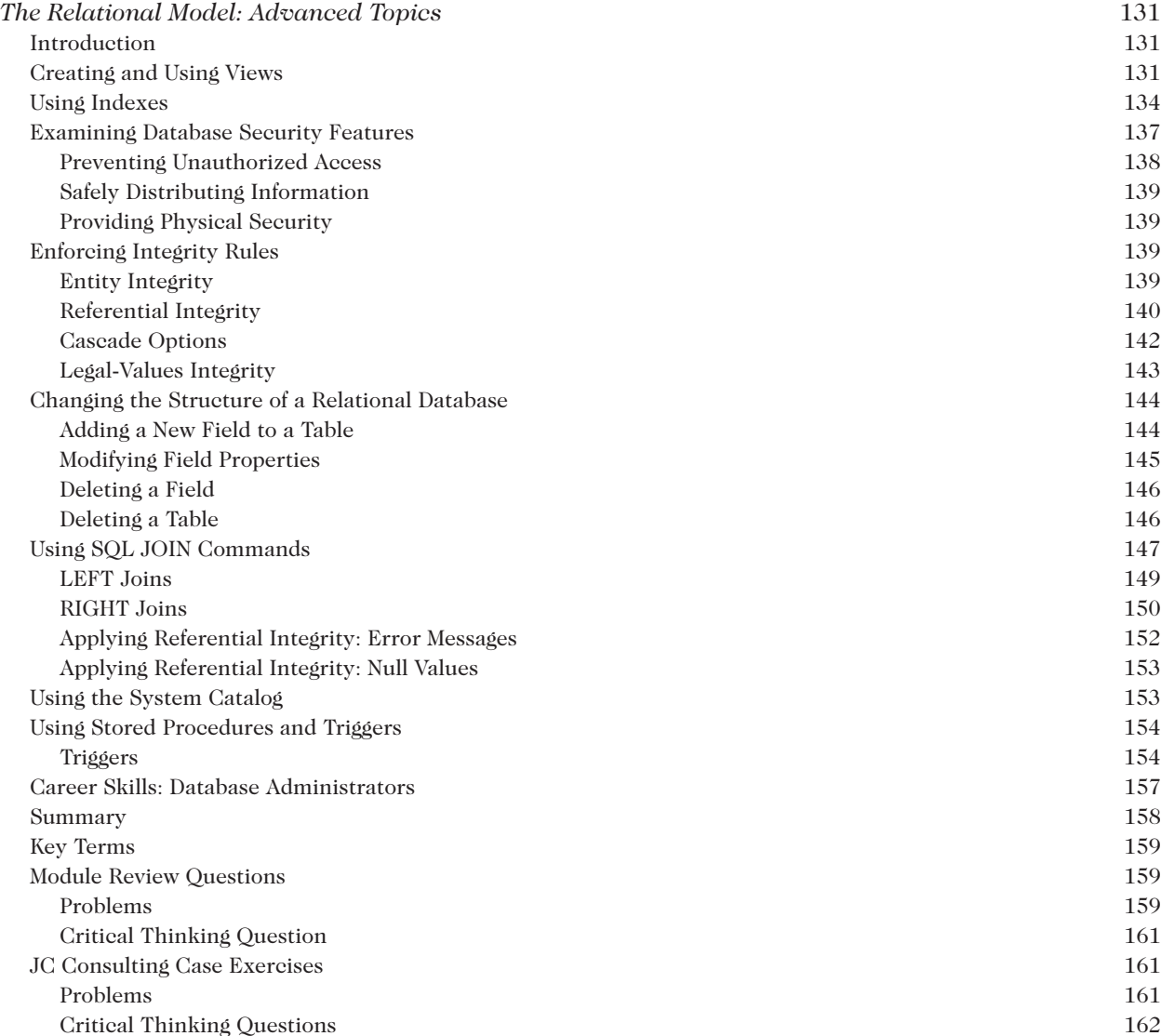

**ix**

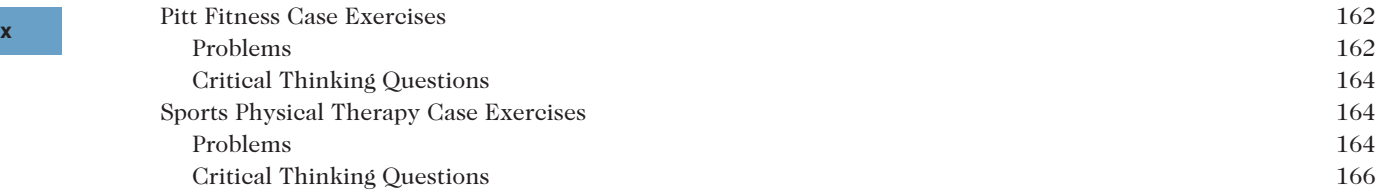

#### **Module 5**

**Module 6**

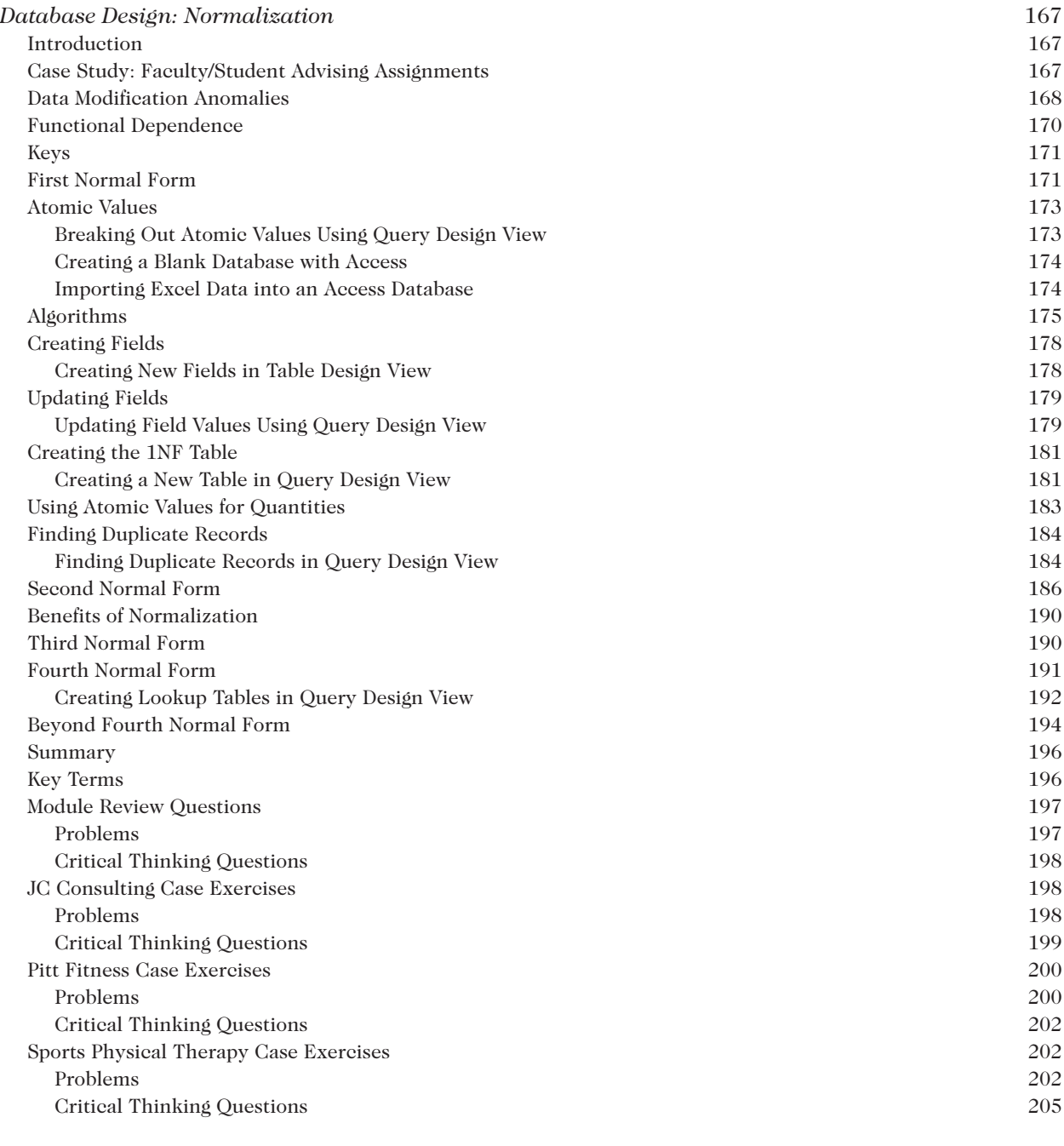

#### *Database Design: Relationships* 207 Introduction 207 User Views 208 Documenting a Relational Database Design 209 Database Design Language (DBDL) 209 Setting Keys and Indexes 211

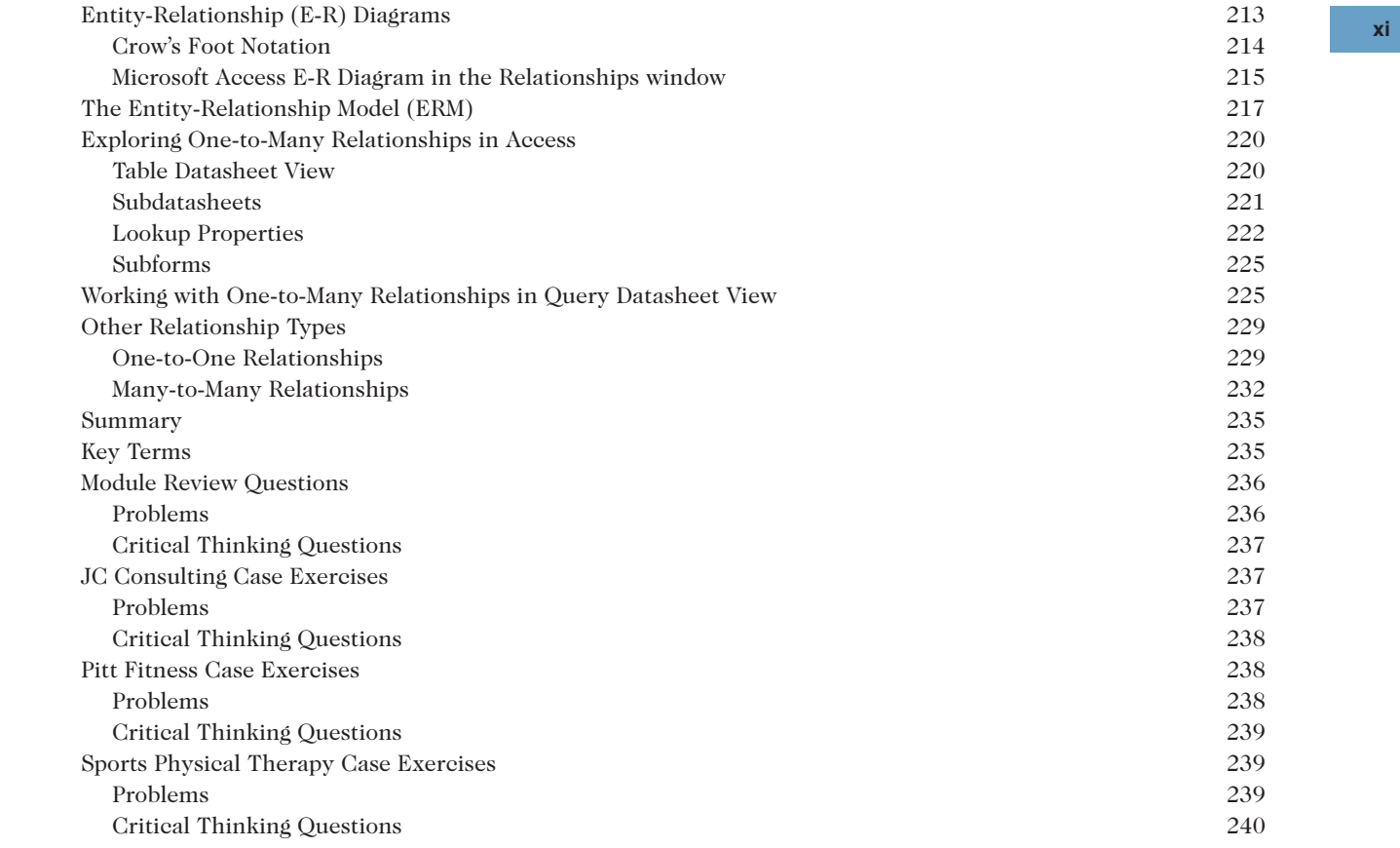

#### **Module 7**

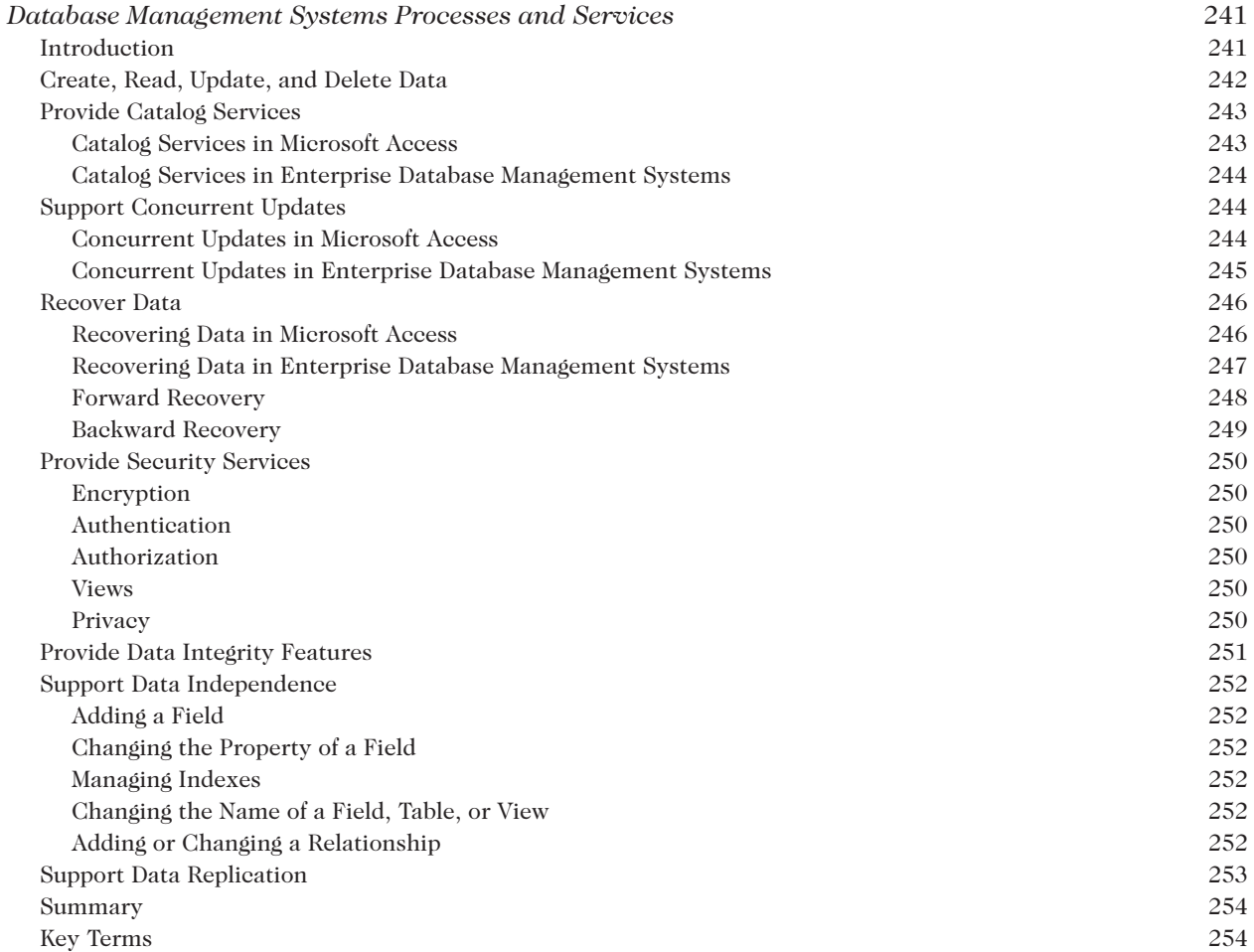

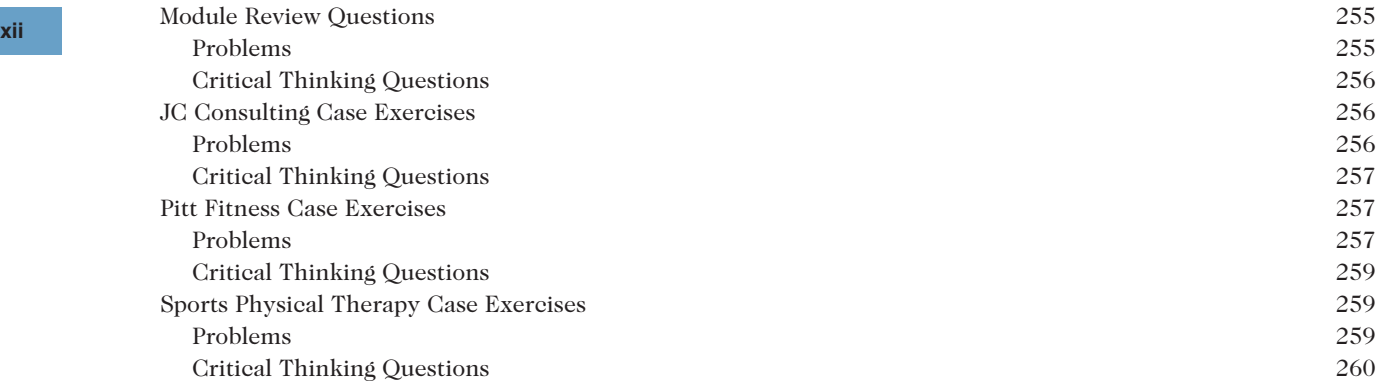

#### **Module 8**

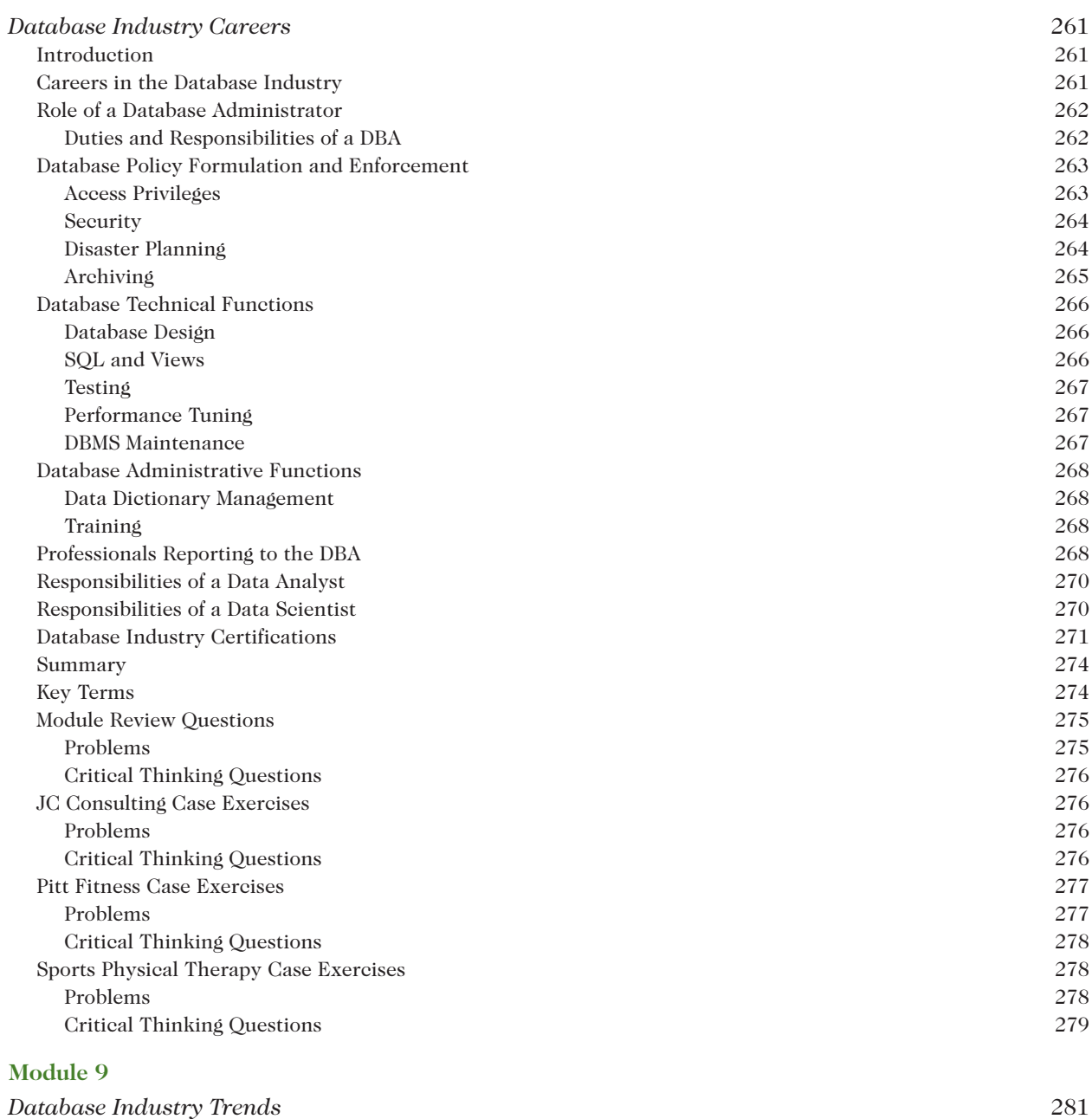

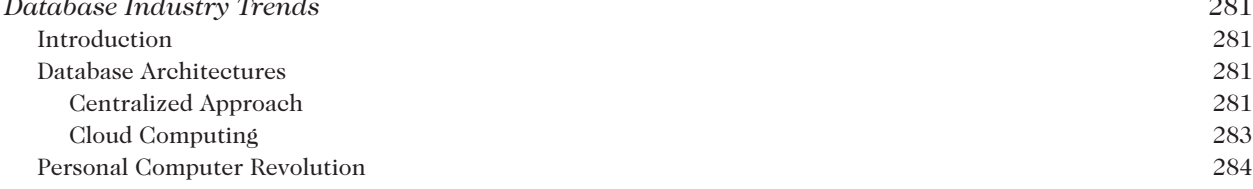

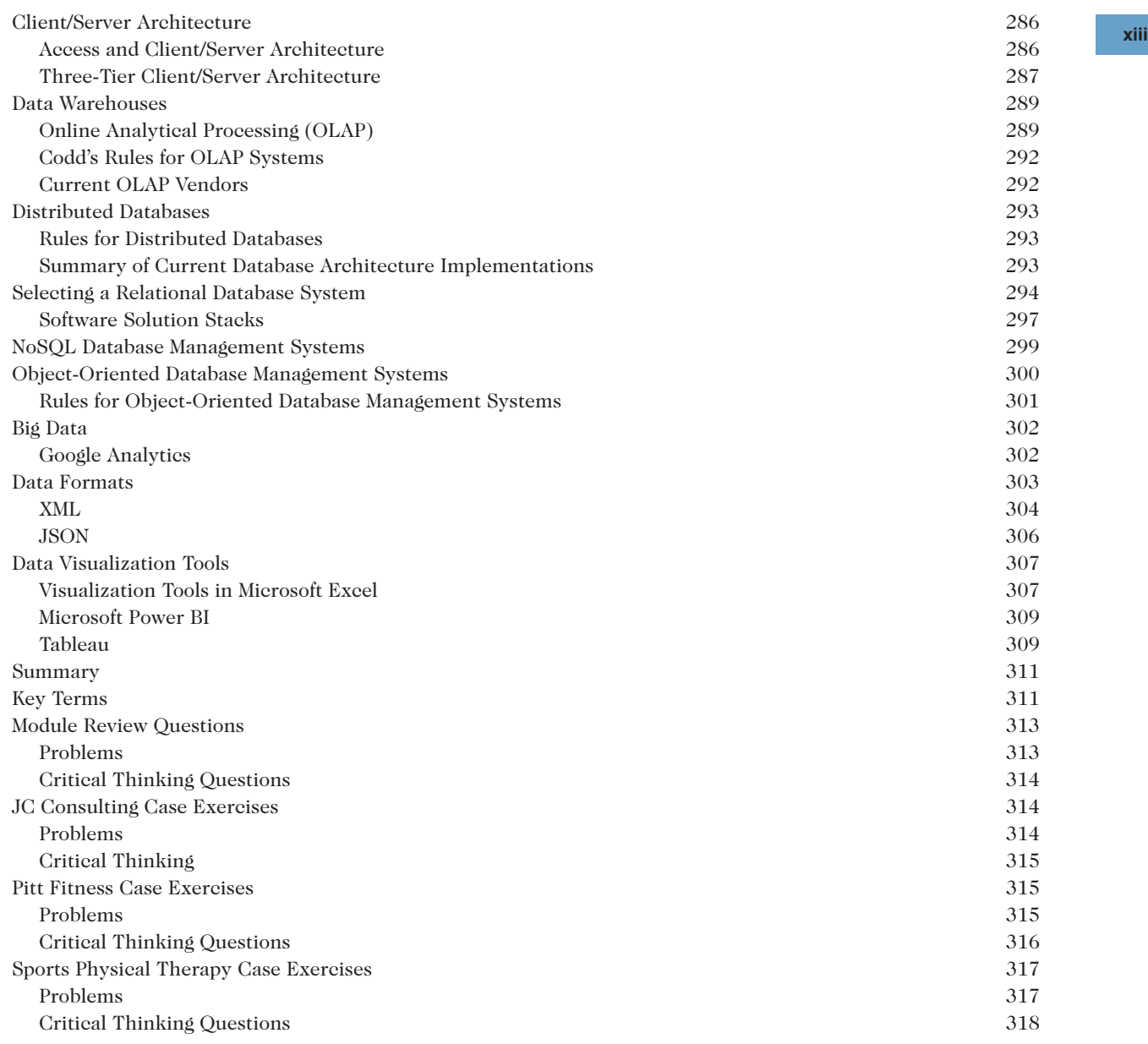

#### **Appendix A**

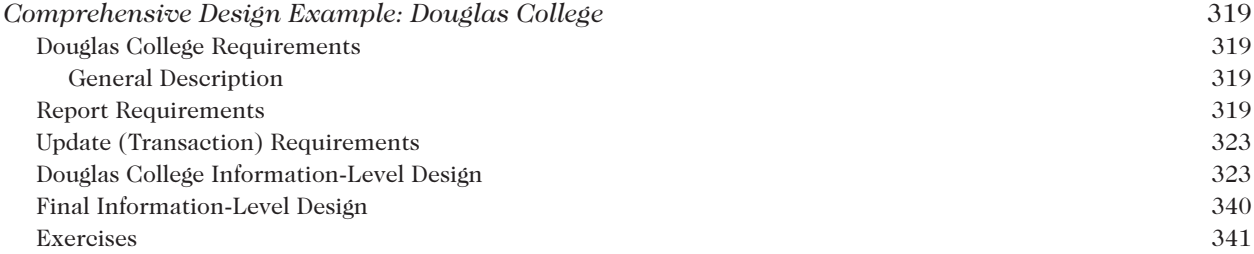

#### **Appendix B**

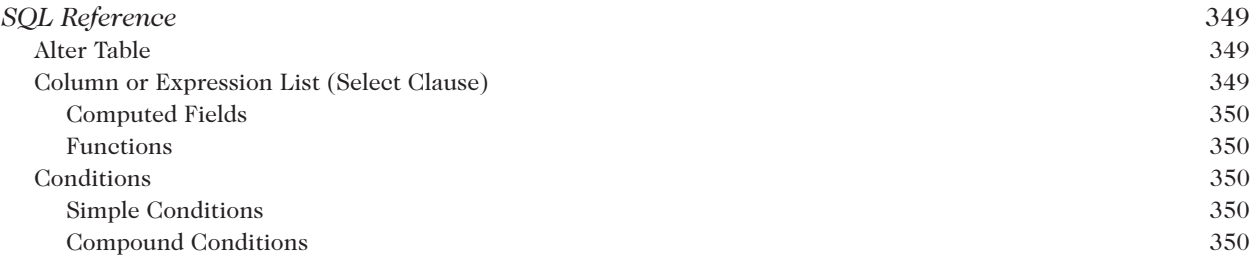

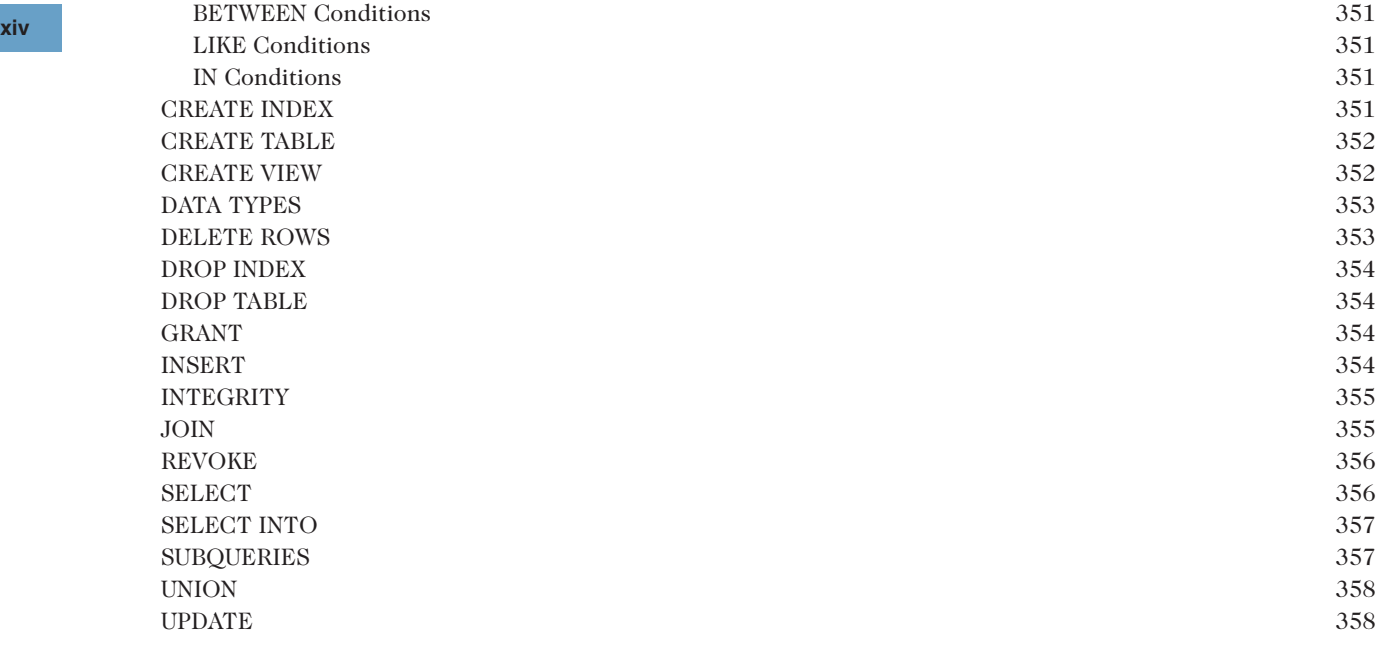

#### **Appendix C**

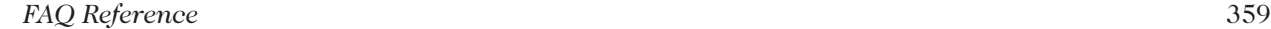

#### **Appendix D**

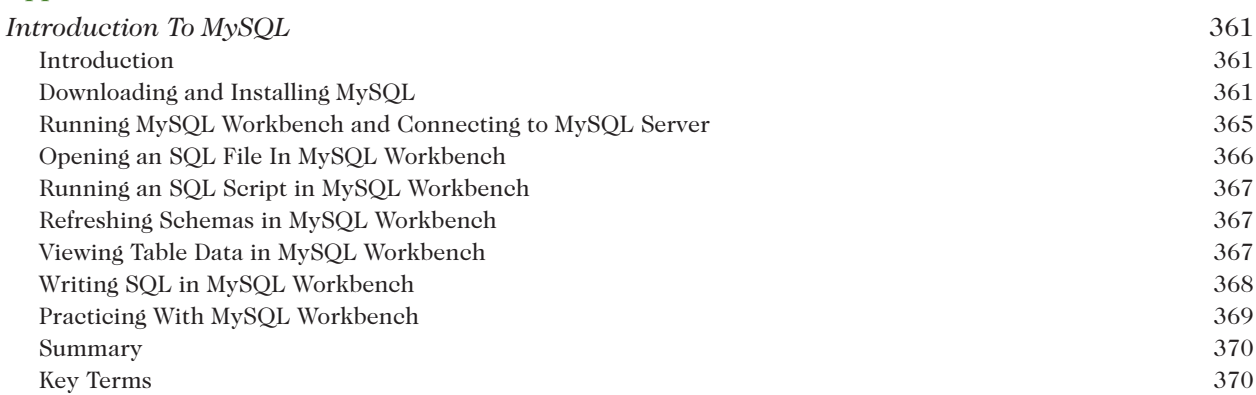

#### **Appendix E**

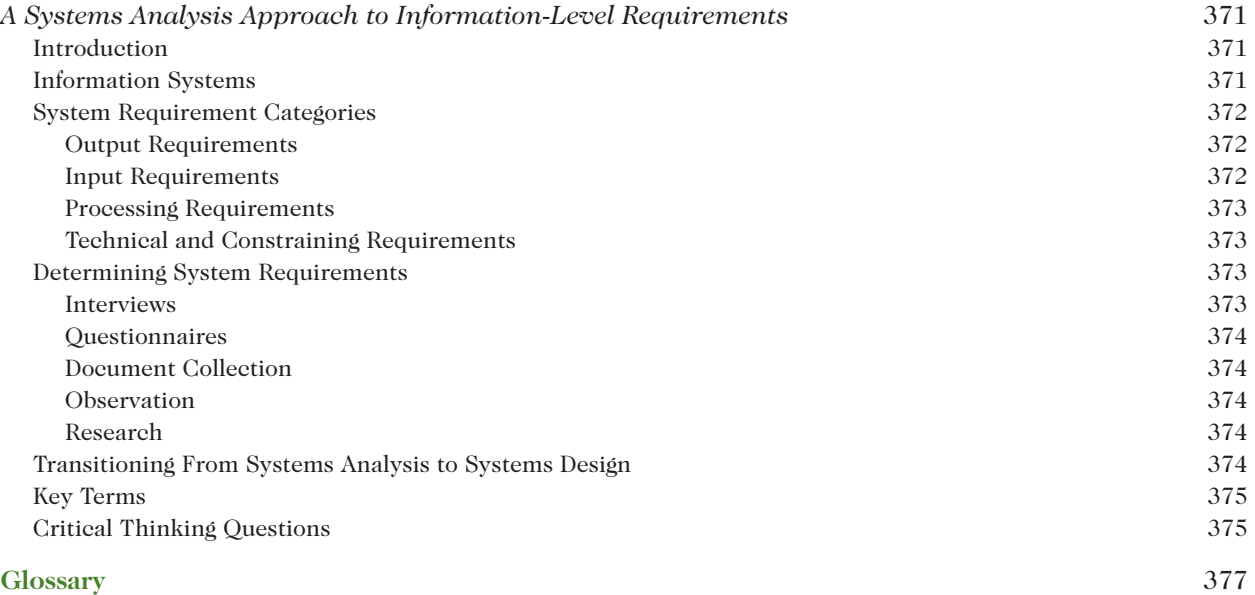

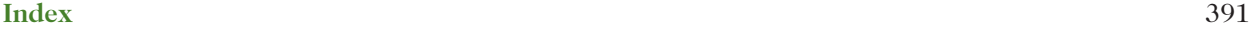

### **ABOUT THIS BOOK**

This book is intended for anyone who is interested in the database industry. As a textbook, it is appropriate for business and computer science students in an introductory database concepts course. Traditional database concepts such as data normalization, table relationships, and SQL are thoroughly covered. Emerging database concepts and trends are explained using realistic, current, and practical examples. Anyone who is currently managing or using an existing database will find the book helpful, given that it describes database best practices and how to create and leverage the benefits of a healthy database. Anyone wanting to enter the database industry will enjoy the book given that both traditional and new careers in the field are carefully explored.

This book assumes that students have some familiarity with computers such as solid Microsoft Office and file and folder management skills. Students do not need to have a background in programming, only a desire and curiosity to learn about how to harness the power of databases.

#### **CHANGES TO THE TENTH EDITION**

The Tenth Edition includes the following new features and content:

- Full-color screen shots using Access 2019.
- Extensive coverage of the relational model, including hands-on exercises that guide students through the data normalization process, how to build relationships, how to query a database using a QBE tool, and how to write SQL (Structured Query Language) to create, update, and select data from a relational database.
- Hands-on exercises for creating and using Microsoft Access data macros to accomplish the similar functionality to SQL triggers.
- A new module on careers for those interested in database administration, data analysis, data science, and other related careers in the database industry.
- General information about current trends in database management systems, including the management of "big data," object-oriented database management systems, NoSQL systems, datadriven web apps, and popular software application stacks.
- A new case study, JC Consulting, a web development and data consulting company, used to illustrate skills within each module.
- An updated end-of-module case study, Pitt Fitness.
- • Updated exercises for Sports Physical Therapy, the second end-of-module case study.
- New critical-thinking questions and exercises that reinforce problem-solving and analytical skills.
- New data files if using MySQL with the database cases.
- An updated appendix to guide users through the installation of MySQL.

#### **MindTap Features**

- Integration with SAM and SAM projects, Cengage's leading-edge, hands-on skills assessment management system. These activities provide auto-grading and feedback of students' mastery of Microsoft Access.
- Module quiz evaluates students' understanding of foundational database concepts in each module.
- Quick Lesson concept videos dig deeper into database concepts and innovations to improve students' comprehension.
- Candid Career videos highlight database and data-focused career paths to inform students of various careers and ways to apply their database skills.

#### **Updated Case Studies**

Module 1 covers essential database terminology and examines the benefits of and key factors for a healthy relational database system. It also introduces the JC Consulting, Pitt Fitness, and Sports Physical Therapy case studies and databases that are used throughout the textbook and end-of-module exercises.

#### **Detailed Coverage of the Relational Model, Query-By-Example (QBE), and SQL**

Module 2 includes in-depth, hands-on exercises to select and summarize data from a relational database using Access's QBE (Query By Example), Query Design View. Module 2 also covers relational algebra, foundational information for SQL. Module 3 is an in-depth look at selecting and summarizing data with SQL. Module 4 covers advanced topics for the relational model such as indexes, data integrity, security, inner and outer joins, triggers, and data macros.

#### **Normalization Coverage**

Module 5 dives into the data normalization process, taking a new list of nonnormalized data from first to second to third (Boyce-Codd normal form) to fourth normal form using hands-on exercises. The module describes the update anomalies associated with lower normal forms. Access queries and tools are used to take the data through the normalization process. Access is used to create new, normalized tables, data is analyzed and updated, fields and data types are properly defined, primary and foreign key fields are created, and lookup tables are created.

#### **Database Design**

Module 6 continues the process of building a healthy relational database by focusing on table relationships, again using hands-on exercises to illustrate the concepts. Database Design Language (DBDL), E-R diagrams, and entity-relationship models are all used to document and implement one-to-many relationships between the tables of data that were properly normalized in Module 5.

#### **Functions Provided by a Database Management System**

Module 7 covers traditional database management processes and concerns such as the data recovery processes, security issues, data integrity and concurrency issues, data replication, and database documentation features.

#### **Careers in the Database Industry**

Module 8 explores the jobs and careers in the database industry starting with the traditional career of a database administrator (DBA), as well as the emerging areas of data analysts and data scientists. Valuable educational credentials and industry certifications are identified.

#### **Trends**

Module 9 compares and contrasts historical mainframe database management systems with current data management trends such as distributed database management systems, client/server systems, data warehouses, object-oriented database management systems, web access to databases, XML, and JSON.

#### **Teaching Tools**

When this book is used in an academic setting, instructors may obtain the following teaching tools from Cengage Learning through their sales representative or by visiting www.cengage.com:

**Instructor's Manual.** The Instructor's Manual includes suggestions and strategies for using this text. It includes many ideas for classroom activities and graded projects.

For instructors who want to use an Access text as a companion to the Tenth Edition, consider *Microsoft Access 2019: Comprehensive* by Friedrichsen, also published by Cengage.

- **Data and Solution Files.** Data and solution files are available at *www.cengage.com*. Data files consist of copies of the JC Consulting, Pitt Fitness, and Sports Physical Therapy databases that are usable in Access 2010, Access 2013, Access 2016, Access 2019, and script files to create the tables and data in these databases in other systems, such MySQL.
- PowerPoint Presentations. Microsoft PowerPoint slides are included for each module as a teaching aid for classroom presentations, to make available to students on a network for module review, or to be printed for classroom distribution. Instructors can add their own slides for additional topics they introduce to the class. The presentations are available at www.cengagebrain.com.

**Cengage Learning Testing Powered by Cognero is a flexible, online system that allows you to:**

- author, edit, and manage test bank content from multiple Cengage Learning solutions
- • create multiple test versions in an instant
- deliver tests from your LMS, your classroom, or wherever you want

#### **GENERAL NOTES TO THE STUDENT**

Within each major section, special questions or "Your Turn" exercises have been embedded. Sometimes the purpose of these exercises is to ensure that you understand crucial material before you proceed. In other cases, the questions are designed to stretch your understanding into real world application of the concepts. Read the question or exercise, try to answer the question or complete the exercise on your own, and then compare your work against the answer that is provided.

You also will find complementary SAM projects in MindTap, which allow you to apply the concepts learned in a meaningful hands-on project. These critical thinking exercises help you solidify the process and well as solve the problem.

The end-of-module material consists of a summary, a list of key terms, review questions, and exercises for the JC Consulting, Pitt Fitness, and Sports Physical Therapy databases. The summary briefly describes the material covered in the module. The review questions require you to recall and apply the important material in the module. Review questions and exercises include critical-thinking questions to challenge your problemsolving and analytical skills.

#### **ACKNOWLEDGMENTS**

We would like to acknowledge all of the talented professionals who made contributions during the creation of this book. We also want to thank those professors and students who use this book to teach and learn. Stay curious!

## Module **1**

### **Introduction to Database Management**

#### **L E ARN I NG O BJE CT IVE S**

- Examine JC Consulting (JCC), the company used for many of the examples throughout the text
- • Define basic database terminology
- • Describe database management systems (DBMSs)
- • Explain the advantages and key factors for a healthy relational database system
- Prepare for a career in database administration
- Review Pitt Fitness, a company used in a case that appears at the end of each module
- Review Sports Physical Therapy, a company used in another case that appears at the end of each module

#### **Introduction**

In this module, you will examine the requirements of JC Consulting (JCC), a company that will be used in many examples in this text. You will learn how JCC initially stored its data, what problems employees encountered with that storage method, and why management decided to employ a database management system (DBMS). You will also study the basic terminology and concepts of relational databases, database management systems, and big data. You will learn the advantages and key factors of a properly designed relational database. Finally, you will examine the database requirements for Pitt Fitness and Sports Physical Therapy, the companies featured in the cases that appear at the end of each module.

#### **JC Consulting Company Background**

JC Consulting (JCC) is a digital development and consulting business. The founder, Jacqueline Cabrero, started the business in the mid-1990s when the Internet became publicly available. Jacqueline grew the business from a sole proprietorship that built static webpages for small businesses to a firm with more than 20 employees. JCC's services range from building websites and web apps to back-end database conversions and programming.

Initially, Jacqueline kept track of her clients and project bids in a spreadsheet. As the company grew, she used a homegrown project estimator program to bid new projects. Jacqueline has now determined that the company's recent growth means it is no longer feasible to use those programs to maintain its data.

What led JCC to this decision? One of the company's spreadsheets, shown in Figure 1-1, displays project estimates, and illustrates JCC's problems with the spreadsheet approach. For each estimate, the spreadsheet displays the number and name of the client, the project estimate number and date, the task ID, a description of the task, and a quoted price for that task. Tri-Lakes Realtors received two different project estimates (ProjectIDs 1 and 31). In the first project estimate, Tri-Lakes Realtors needed general help to establish online goals. In the second estimate, the agency needed help with relational database design and data conversion. The result was seven lines in the spreadsheet, two project estimate numbers, and several task IDs.

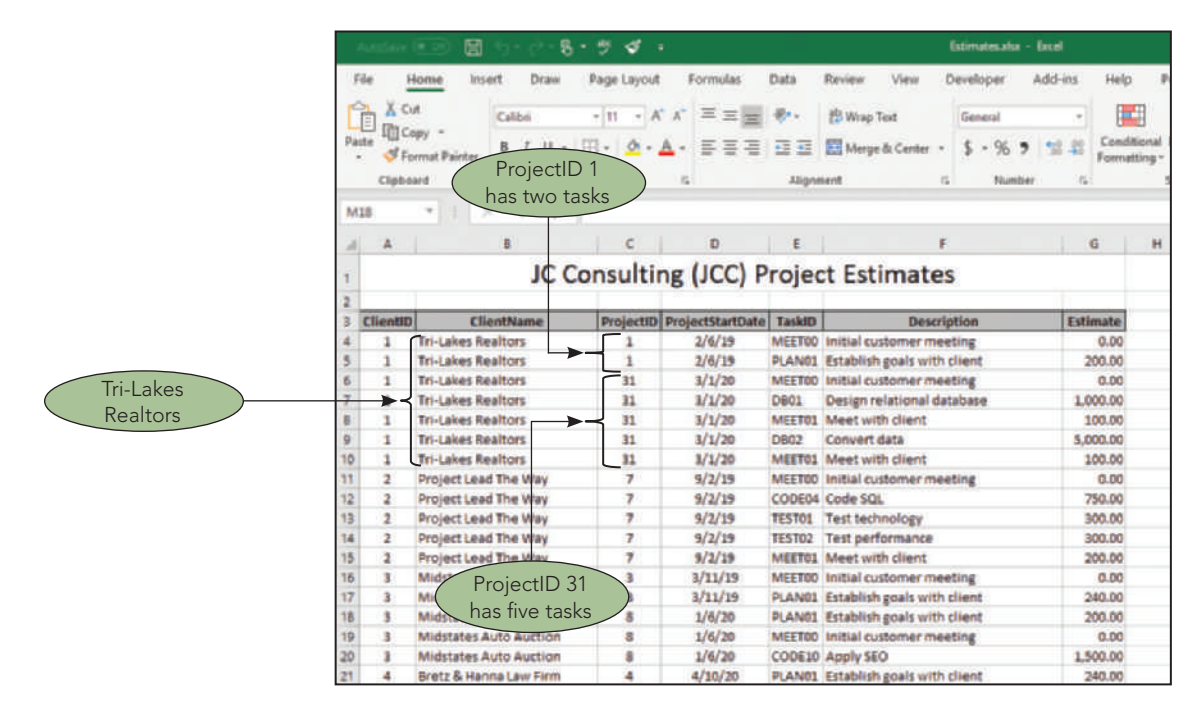

**FIGURE 1-1** Project estimates spreadsheet

**Data redundancy** is one problem that employees have with the project estimates spreadsheet. Data redundancy, sometimes shortened to **redundancy**, is the duplication of data, or the storing of the same data in more than one place. In the project estimates spreadsheet, redundancy occurs in the ClientName column because the name of a client is listed for each line item in each project estimate. Redundancy also occurs in other columns, such as in the ProjectID column when a project has more than one task, or in the TaskID and Description columns when two projects contain the same tasks.

#### **Q & A 1-1**

**Question:** What problems does redundancy cause?

**Answer:** Redundant data yields a higher frequency of data errors and inconsistencies, which in turn leads to poorer decision making. For example, if you entered "Tri-Lakes Realtors" and "Tri Lakes Realtors" on separate rows in the ClientName column, you would be unsure about the correct version of this client's name. Summarized data about this client would not be complete or correct given the client would be misinterpreted as two different companies because of the two different spellings.

When you need to change data, redundancy also makes your changes more cumbersome and timeconsuming. For example, to change a client's name, you would need to update it in each row where it appears. Even if you use a global find-and-replace feature, multiple changes require more editing time than updating the client name in one location.

Finally, while storage space is relatively inexpensive, redundancy wastes space because you're storing the same data in multiple places. This extra space results in larger spreadsheets that require more space in memory and storage. Larger-than-necessary files also take longer to save and open.

Difficulty accessing related data is another problem that employees at JCC encounter with their spreadsheets. For example, if you want to see a client's address, you must open and search another spreadsheet that contains this data because the client's address is not currently stored in the project estimates spreadsheet.

Spreadsheets also have limited security features to protect data from being accessed by unauthorized users. In addition, a spreadsheet's data-sharing features prevent multiple employees from updating data in one spreadsheet at the same time. Finally, if JCC estimates continue to increase at their planned rate,

spreadsheets have inherent size limitations that will eventually force the company to split the project estimates into multiple spreadsheets. Splitting the project estimates into more than one spreadsheet would create further redundancy, data organization, and reporting problems. For these reasons, JCC decided to replace the estimating spreadsheet with a **database**, a collection of data organized in a manner that allows access, retrieval, and use of that data.

After making the decision, management has determined that JCC must maintain the following information about its employees, clients, tasks, and project estimates:

- For employees: Employee ID, last name, first name, hire date, title, and salary
- • For clients: Client ID, name, address, and government status
- For projects: Project ID, start date, task IDs, task descriptions, costs, project notes, and task notes

Figure 1-2 shows a sample project estimate.

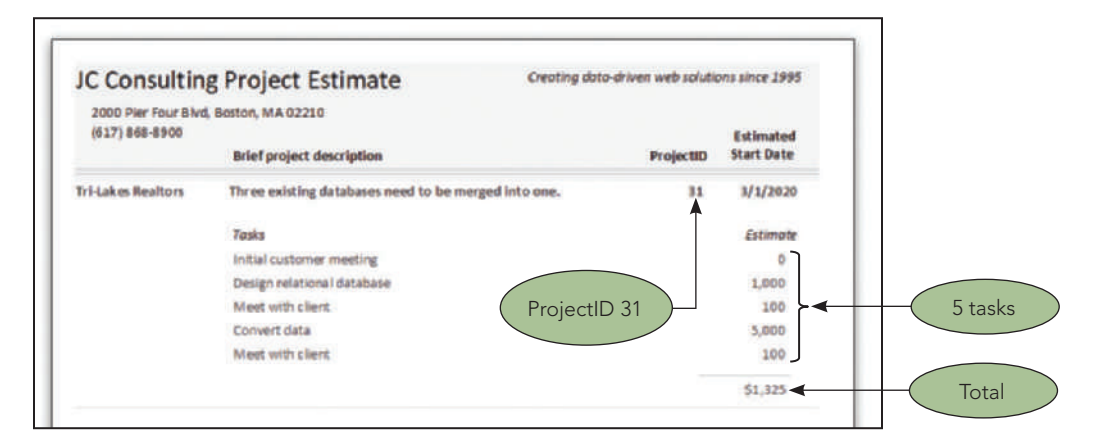

**FIGURE 1-2** Sample project estimate

- The top of the estimate contains the company name, JC Consulting, the words "Project" Estimate," and company contact information.
- The body of the estimate contains the name of the client for which the project estimate has been created, a brief description of the project, the project ID, an estimated project start date, and one or more line items. Each line item contains a task description and the estimated price for that task.
- The bottom of the estimate contains the total estimated price for the project.

Internally, JCC also must store the following items for each client's estimate:

- For each project estimate, JCC must store the client's address as well as the employee assigned as the project leader for the project.
- For each task line item, JCC not only stores the project ID but also the task ID, the estimated completion date for that task, and task notes. If the task is considered complex or risky, a factor is applied to increase the estimate. The task description and task category (coding, meeting, planning, and so forth) are also stored for each task.
- The overall project estimate total is not stored. Instead, the total is calculated whenever a project estimate is printed or displayed on the screen.

The problem facing JCC is common to many businesses and individuals that need to store and retrieve data in an efficient and organized way. JCC is interested in several areas of information such as employees, clients, estimates, and tasks. A school is interested in students, faculty, and classes; a real estate agency is interested in clients, houses, and agents; a distributor is interested in customers, orders, and inventory; and a car dealership is interested in clients, vehicles, and manufacturers.

The difficult question is not how to manage single categories or lists of information, but how to manage the lists of data and the relationships between the lists. For example, besides being interested in client and project estimate information, JCC also wants to know which clients have received more than one project estimate. The company wants to know which employees are assigned as the lead to which projects and which tasks are most commonly added to which projects.

**<sup>4</sup>** Likewise, a school is not only interested in students and classes but also which students are enrolled in which classes. A real estate agency is not only interested in their lists of agents and homes for sale; they also want to know which agents are listing or selling the most homes. A distributor wants to know which customers are ordering specific inventory items, and a car dealership not only wants to know about their customer base and car inventory but also which customers are buying multiple cars over time.

#### **Selecting a Database Solution**

After studying the alternatives to using spreadsheet software, JCC decided to switch to a relational database system. A **relational database** is a structure that contains data about many categories of information as well as the relationships between those categories. The JCC database, for example, will contain information about employees, clients, project estimates, and tasks. It also will provide facts that relate employees to the projects they manage, clients to their project estimates, and the project estimates to the tasks that are contained within each project.

With a relational database, JCC will be able to retrieve a particular project estimate and identify which client and tasks belong to that estimate. In addition, employees can start with a client and find all project estimates, including the individual tasks within the project that have been prepared for that client. Using a relational database, JCC can use the data to produce a variety of regular periodic or ad hoc reports to summarize and analyze the data in an endless number of ways.

#### **Defining Database Terminology**

Some terms and concepts in the database environment are important to know. The terms *entity*, *attribute*, and *relationship* are fundamental when discussing databases. An **entity** is a person, place, event, item, or other transaction for which you want to store and process data. The entities of interest to JCC, for example, are employees, clients, project estimates, and tasks. Entities are represented by a **table** of data in relational database systems.

An **attribute** is a characteristic or property of an entity. For the entity *employee*, for example, attributes might include such characteristics as first and last name, employee number, and date of hire. For JCC, the attributes of interest for the *client* entity include client name, street, city, state, zip code, and whether the client is a government body. An attribute is also called a **field** or **column** in many database systems.

Figure 1-3 shows two entities, Clients and Projects, along with the attributes for each entity. The Clients entity has seven attributes: ClientID, ClientName, Street, City, State, Zip, and Government (whether the client is any type of government institution). Attributes are similar to columns in a spreadsheet. The Projects entity (which represents project estimates) has five attributes: ProjectID, ProjectStartDate, ClientID, EmployeeID, and ProjectNotes. Entity (table) names and attribute (field) names should be easy to understand, concise, indicative of their content, and contain no spaces or other special characters.

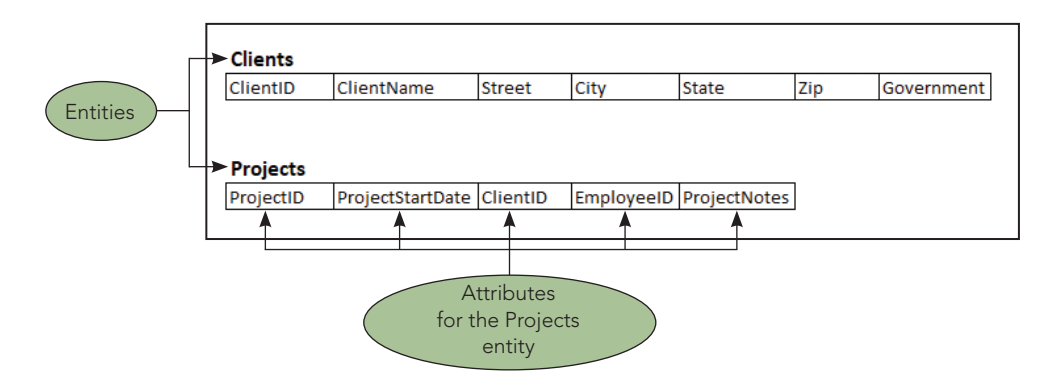

**FIGURE 1-3** Entities and attributes

A **relationship** is an association between entities. For example, there is an association between clients and projects. A client is *related to* all of its projects, and a project is *related to* its client.

This relationship is called a **one-to-many relationship** because each client may be associated with *many* projects, but each project is associated with only *one* client. In this type of relationship, the word *many* is

used differently from everyday English because it does not always indicate a large number. In this context, the term *many* means that a client can be associated with *any* number of projects. That is, a given client can be associated with zero, one, or more projects.

A one-to-many relationship often is represented visually as shown in Figure 1-4. In such a diagram, entities and attributes are represented in precisely the same way as they are shown in Figure 1-3. A line connecting the entities represents the relationship. The *one* entity of the relationship (in this case, Clients) does not have an arrow on its end of the line, and the *many* entity in the relationship (in this case, Projects) is indicated by a single-headed arrow.

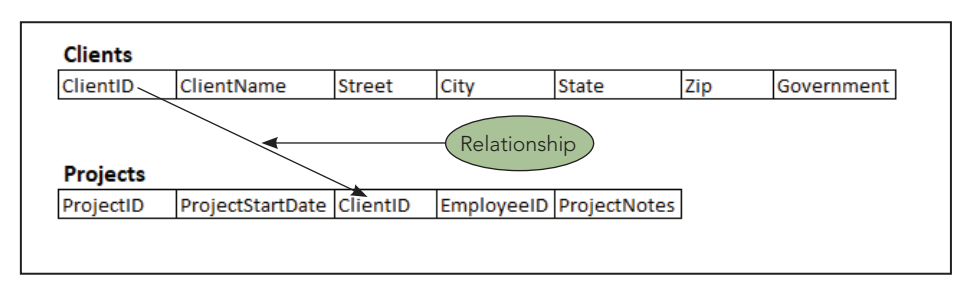

**FIGURE 1-4** One-to-many relationship

#### **Q & A 1-2**

**Question:** What happens when the relationship between two entities is best defined as "many-to-many" because one record in one entity relates to many records in the other entity and vice versa? For example, at a college, one student may be related to many classes, and one class is also related to many students.

**Answer:** A **many-to-many relationship** cannot be directly created in a relational database. To accommodate this relationship between two tables, a third table must be inserted, which is used on the "many" side of two one-to-many relationships with the original two tables. In this case, an Enrollments table could be added between the Students and Classes tables. One student may enroll in many classes. One class may have many enrollments. Two tables that are on the "one" side of a one-to-many relationship with the same table have, by definition, a many-to-many relationship with each other.

#### **Storing Data**

A spreadsheet that is used to store data, often called a **data file**, typically stores data as one large table. Data stored this way is also referred to as a **flat file** because lists in a spreadsheet have no relationships with other lists. A relational database, however, not only stores information about multiple entities in multiple tables but also identifies the relationships between those tables.

For example, in addition to storing information about projects and clients, the JCC database will hold information relating clients to the various project estimates that were created for that client, which employee is assigned as the project leader for that particular project, and more. A relational database can store information about multiple types of entities, the attributes of those entities, and the relationships among the entities.

How does a relational database handle these entities, attributes, and relationships among entities? Entities and attributes are fairly straightforward. Each entity has its own table. The JCC database, for example, will have one table for employees, one table for clients, one table for the project estimates, and so on. The attributes of an entity become the columns in the table. Within each table, a **row** of data corresponds to one record. A **record** is a group of fields (attributes) that describe one item in the table (entity).

What about relationships between entities? At JCC, there is a one-to-many relationship between clients and projects. But how is this relationship established in a relational database system? It is handled by using a common field in the two tables to tie the related records from each table

**6** together. Consider Figure 1-4. The ClientID column in the Clients table and the ClientID column in the Projects table are used to build the relationship between clients and projects. Given a particular ClientID, you can use these columns to determine all the projects that have been estimated for that client; given a ProjectID, you can use the ClientID columns to find the client for which that project estimate was created.

How will JCC store its data via tables in a database? Figure 1-5 shows sample data for JCC.

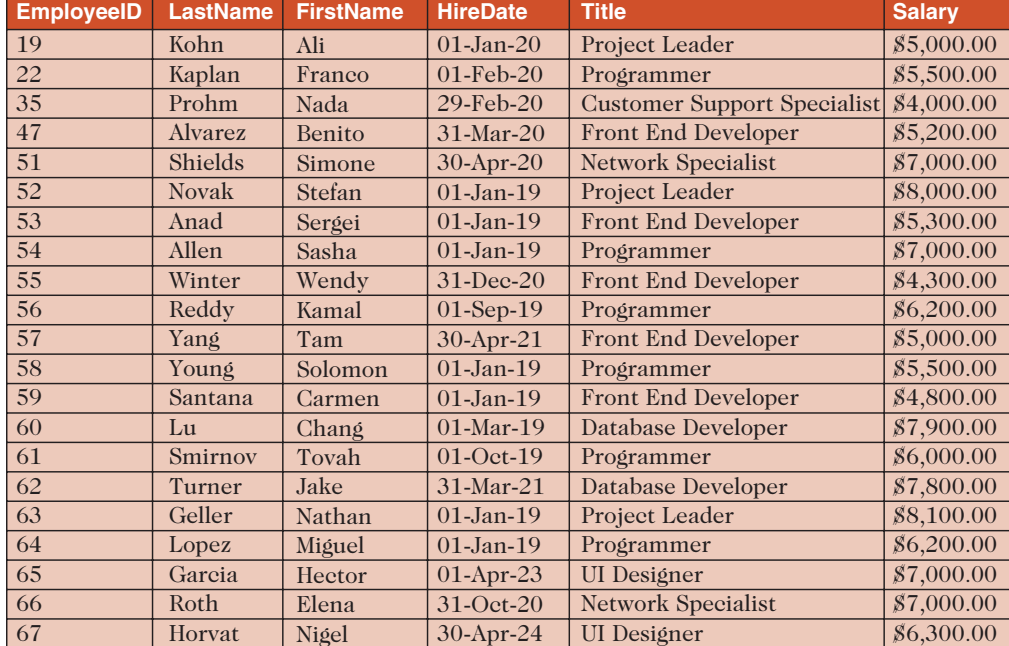

#### **Employees**

#### **Clients**

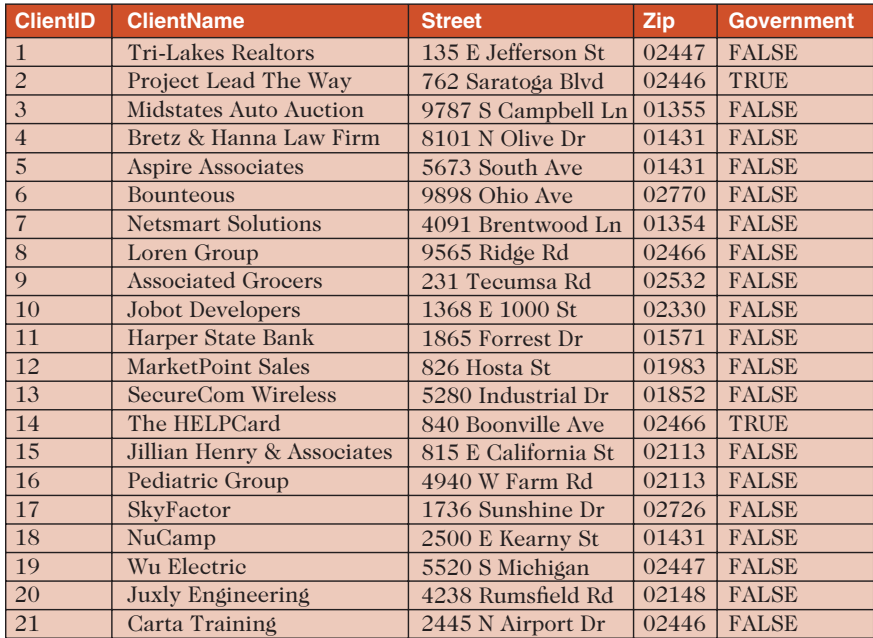

**FIGURE 1-5** Sample data for JCC *(continued)*

#### **Projects**

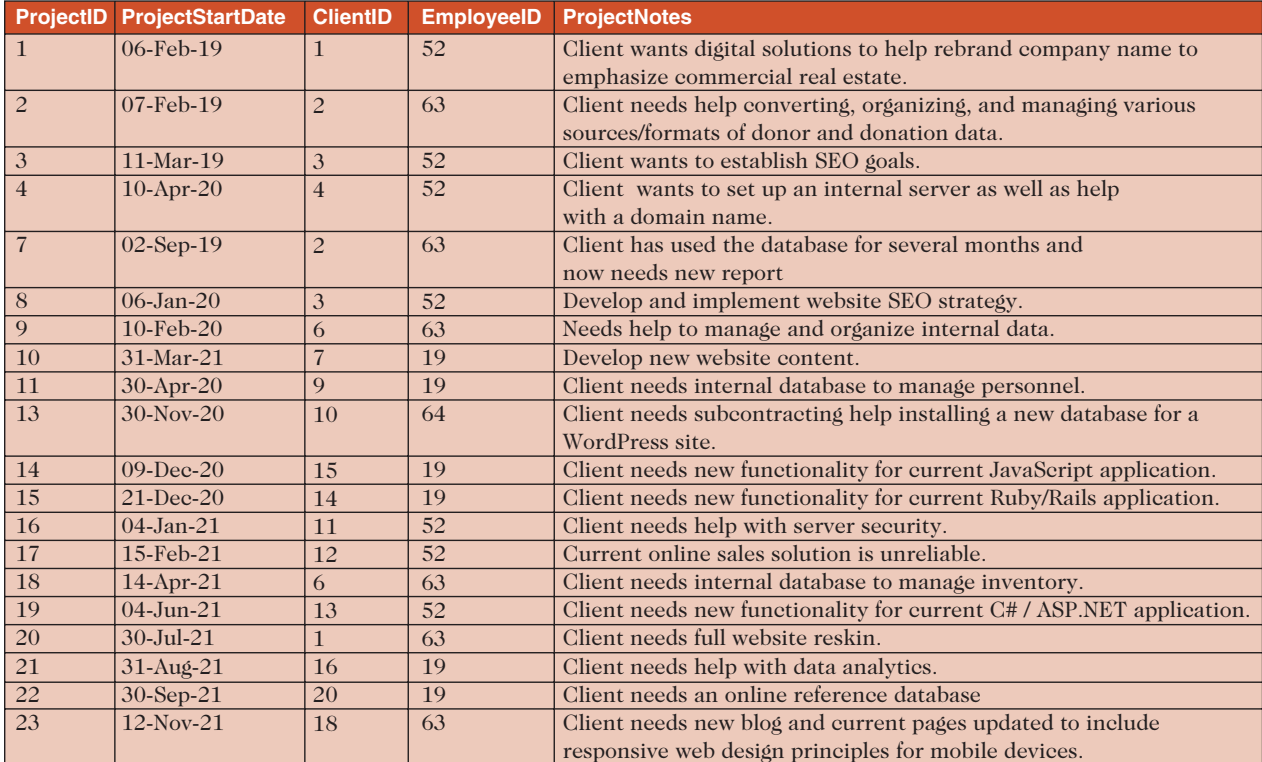

#### **ProjectLineItems**

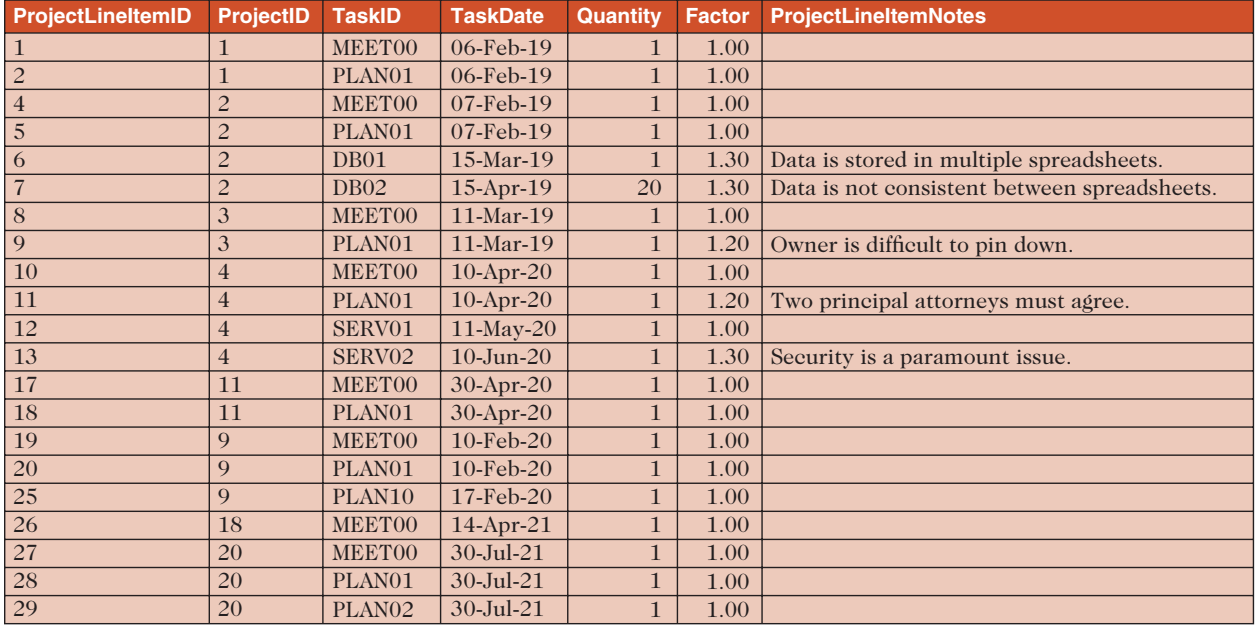

**FIGURE 1-5** Sample data for JCC *(continued)*

#### **TaskMasterList**

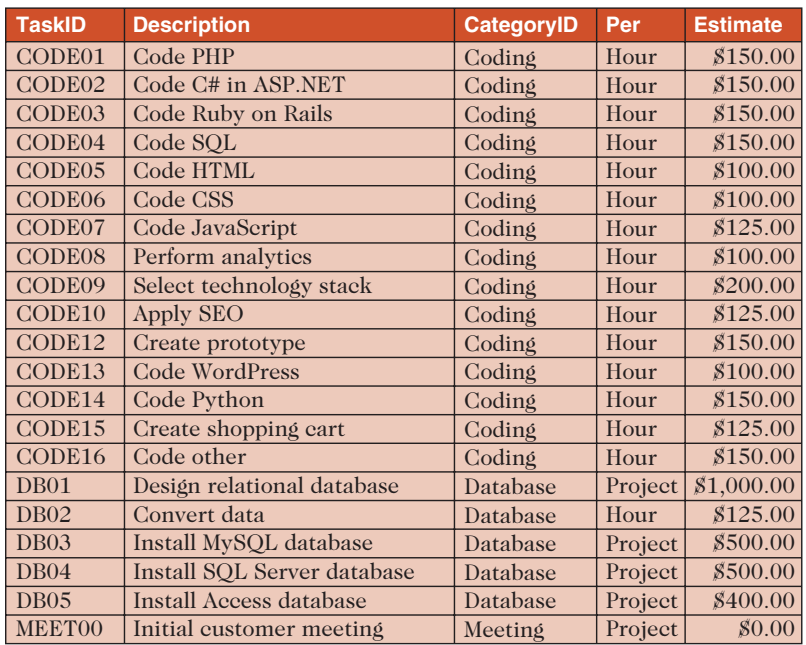

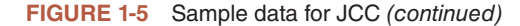

In the Employees table, each employee has a unique EmployeeID number in the first column. The name of the employee with the EmployeeID value of 19 in the first record is Ali Kohn. His hire date was 01-Jan-20, his title is Project Leader, and his monthly salary is \$5,000.00.

The Clients table contains one record for each client, which is uniquely identified by a ClientID number in the first column. The client name, street, zip, and whether the client is a governmental entity are also stored for each record.

In the Projects table, a unique ProjectID number for each project is positioned in the first column. The project start date and project notes are also recorded in fields named ProjectStartDate and ProjectNotes. The ClientID field contains a number that connects the Projects table with the Clients table. In the first record for ProjectID 1, the ClientID value is also 1, which connects with Tri-Lakes Realtors in the Clients table. The EmployeeID value of 52 connects with Stefan Novak in the Employees table.

In the table named ProjectLineItems, each record represents one task for each project. The ProjectID value connects each record to a specific project in the Projects table. Note that the first two records contain a ProjectID value of 1 connecting them with the first project in the Projects table, which in turn connects them with the Tri-Lakes Realtors record in the Clients table. The TaskID column connects each line item with a record in the TaskMasterList table that further describes that task. The ProjectLineItems table also contains fields named TaskDate, Quantity, Factor, and ProjectLineItemNotes, which further describe each task for that project. The Quantity field is used to identify the estimated hours for the hourly tasks. The Factor field is a multiplier that represents additional risk or complexity. For example, 1.1 = 10% increase in perceived complexity or risk for that task. Both the Quantity and Factor fields are used to calculate the price for that task.

The TaskMasterList table uniquely identifies the different tasks that may appear on a project estimate with the TaskID field, and further describes each task with the Description, CategoryID, Per (per hour or per project), and Estimate fields. The Estimate field contains the dollar amount for that task. It is multiplied by the Quantity and Factor fields in the ProjectLineItems table to calculate the total estimated cost for that line item.

The table named ProjectLineItems might seem strange at first glance. Why do you need a separate table for the project line items? Couldn't the project line items be included in the Projects table? The Projects table *could* be structured as shown in Figure 1-6. Notice that this table contains the same projects and line items as those shown in Figure 1-5, with the same fields and data. However, the TaskID, TaskDate, Quantity, Factor, and ProjectLineItemNotes fields contain multiple entries.

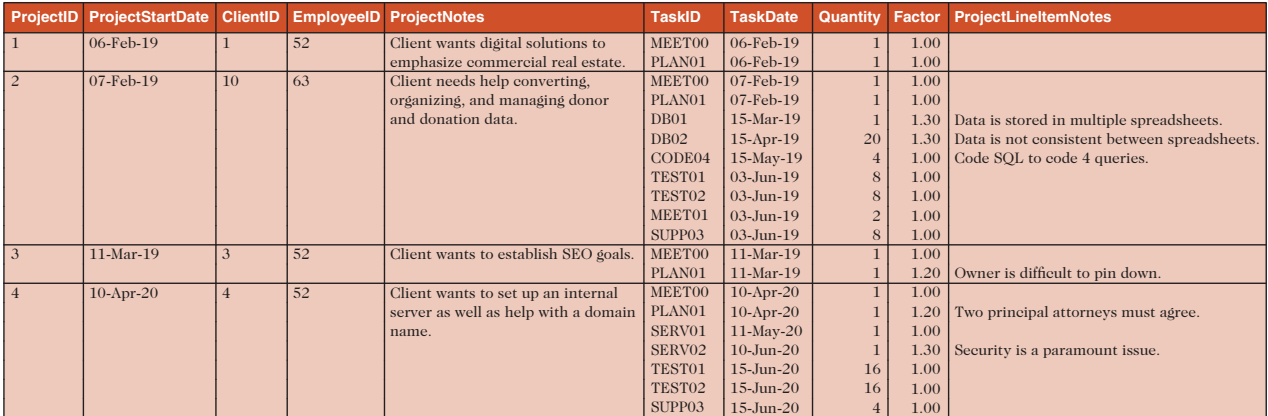

**FIGURE 1-6** Alternative Projects table structure

#### **Q & A 1-3**

**Question:** How is the information in Figure 1-5 represented in Figure 1-6?

**Answer:** Examine the ProjectLineItems table shown in Figure 1-5 and note the first two records are connected with ProjectID 1 in the Projects table. In Figure 1-6, the entire project estimate for ProjectID 1 is entered in one record. Two task IDs and the other fields that describe the two tasks for that project are entered together in the fields that describe the tasks.

#### **Q & A 1-4**

**Question:** Why does ProjectID 2 have such a large row in Figure 1-6?

**Answer:** Figure 1-6 shows one row (record) for each project (as opposed to one row for each task). Given that the estimate for ProjectID 2 has nine different tasks, ProjectID 2 requires nine different entries in each of the columns (fields) that describe the tasks for that project.

Figure 1-5 shows a single entry in each field of the ProjectLineItems table. In Figure 1-6, the fields that describe tasks contain multiple entries such as the TaskID, TaskDate, Quantity, Factor, and ProjectLineItemNotes. For example, ProjectID 1 consists of two tasks, and therefore two entries are placed in the TaskID, TaskDate, Quantity, and Factor fields because those fields describe the two tasks for that project. Other projects contain many more tasks and would have many more entries in those fields.

In general, tables that contain more than one piece of information per attribute (column or field) create several problems that can be eliminated with a proper relational database design. The following are some warning signs that your entities, attributes, and relationships are not properly designed:

- You need to enter more than one value in a particular field (see Figure 1-6).
- You are asked to enter two or more pieces of information in a field. For example, using one field to enter both first and last names means you cannot quickly and easily search, sort, and filter on either part of a person's name.
- You are asked to enter both values and units of measure in the same field. Entering numbers and text in the same field generally prevents you from calculating on the numeric part of the data.
- You find yourself adding new columns to handle multiple values for the same type of data. For example, to track employee salaries over time, you wouldn't want to create additional attributes in the Employees table with names such as Salary1, Salary2, and Salary3. A better approach would be to create a Salaries table and relate it to the Employees table. One employee record